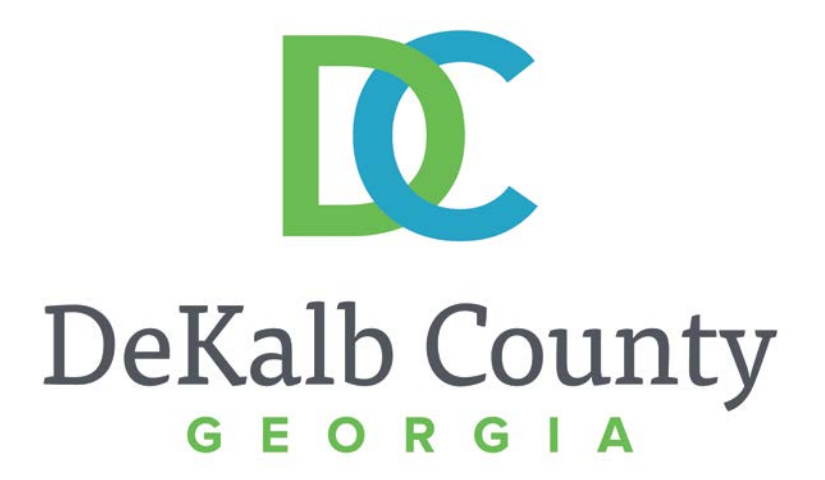

#### **JOURNEY TO PROCUREMENT EXCELLENCE**

#### **Maintaining Form 16 Data**

A clean, green, safe, and thriving community! | Copyright © 2015 DeKalb County, State of Georgia

#### **iSupplier Portal ~ Vendor Training**

 $\oplus$   $\times$ 

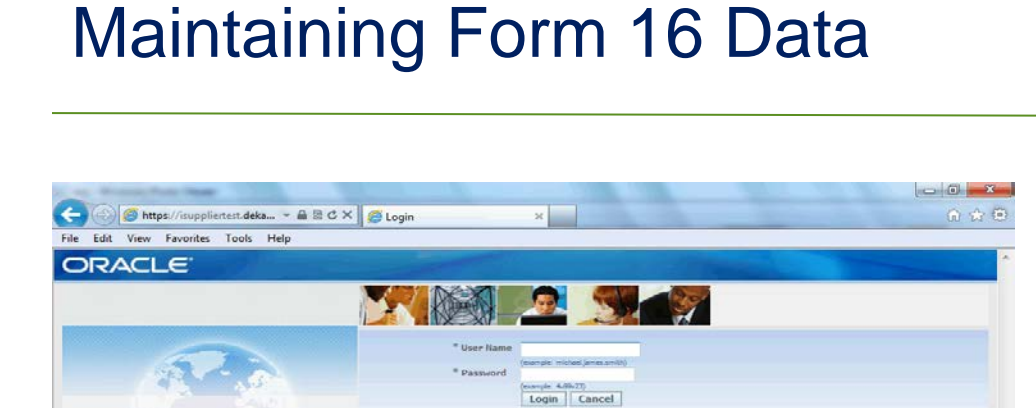

Looin Assistance

Select a Language<br>English

File Find Disable View Images Cache Tools Validate | Browser Mode: IE9 Document Mode: Quirks

#### In this course you will learn how to Maintain Form 16 Data in iSupplier.

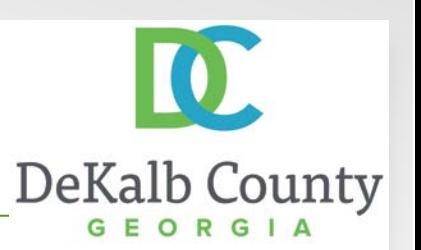

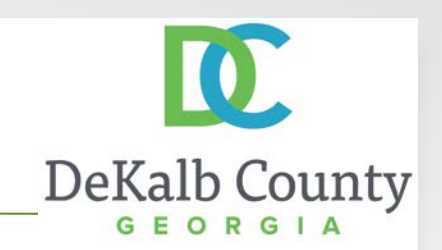

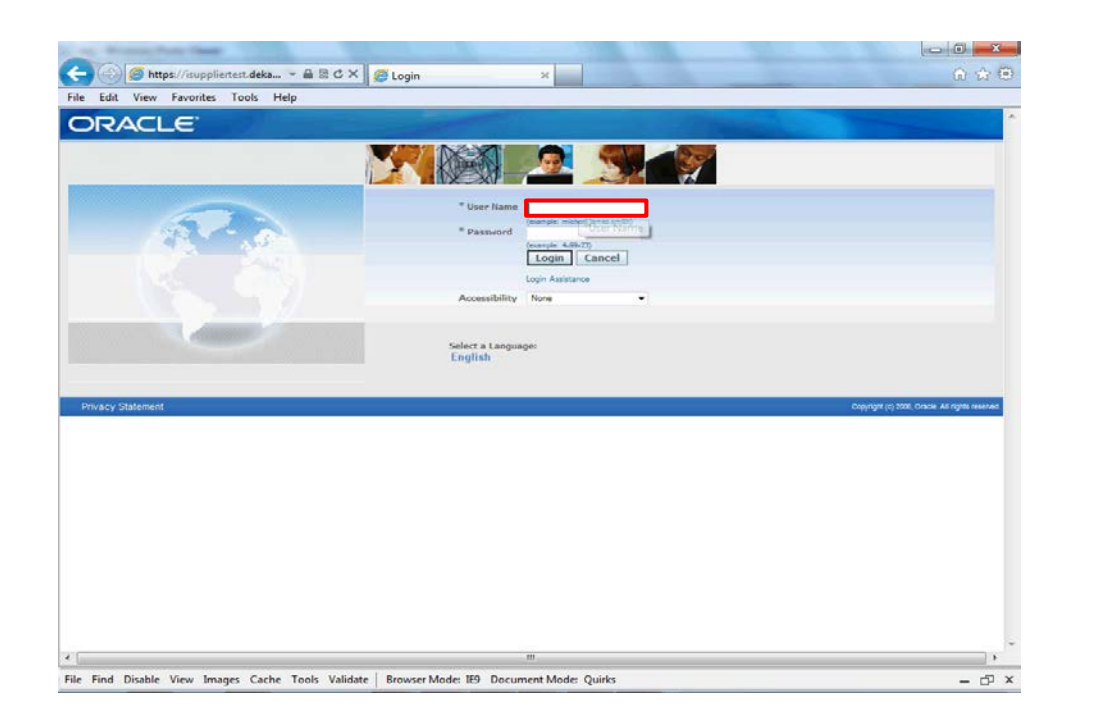

Step 1

From the login page, click in the **User Name** field and enter the User Name provided during the registration process.

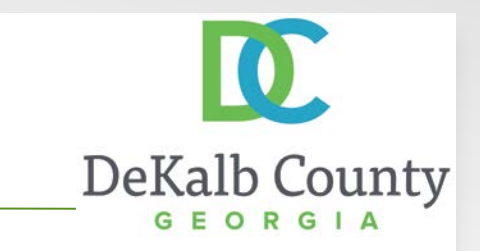

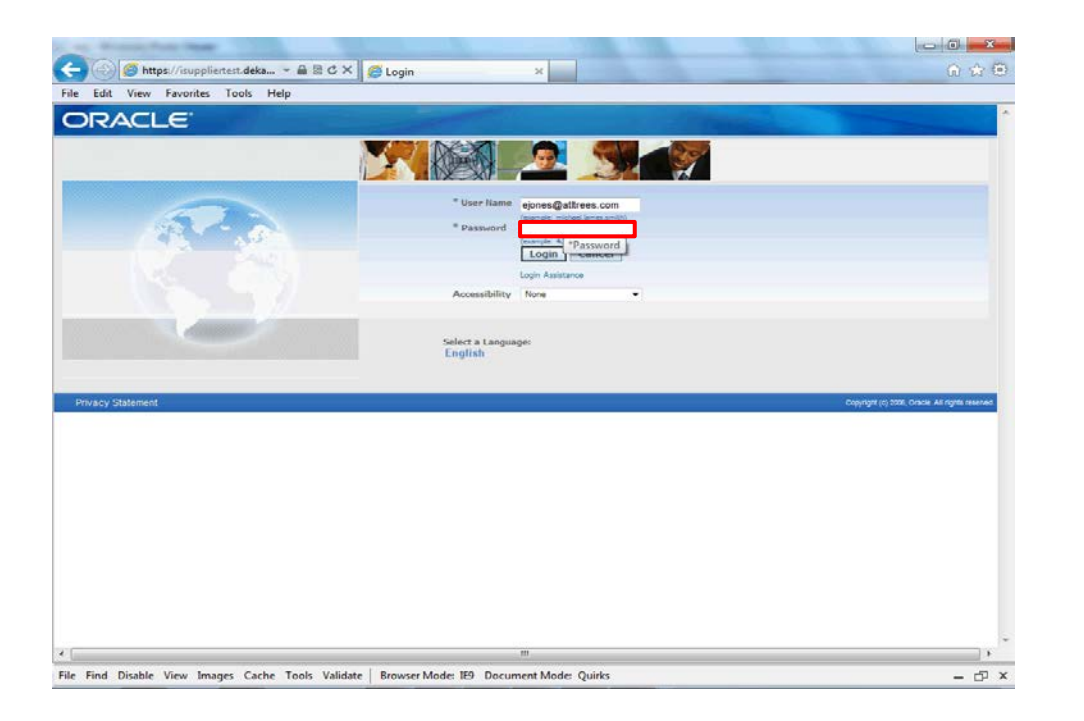

Step 2

Click in the **Password** field and enter the password you created during the registration process.

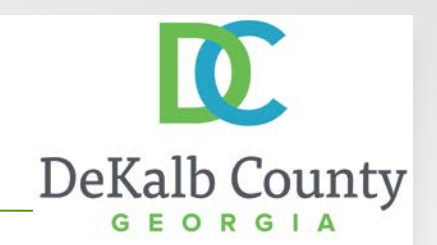

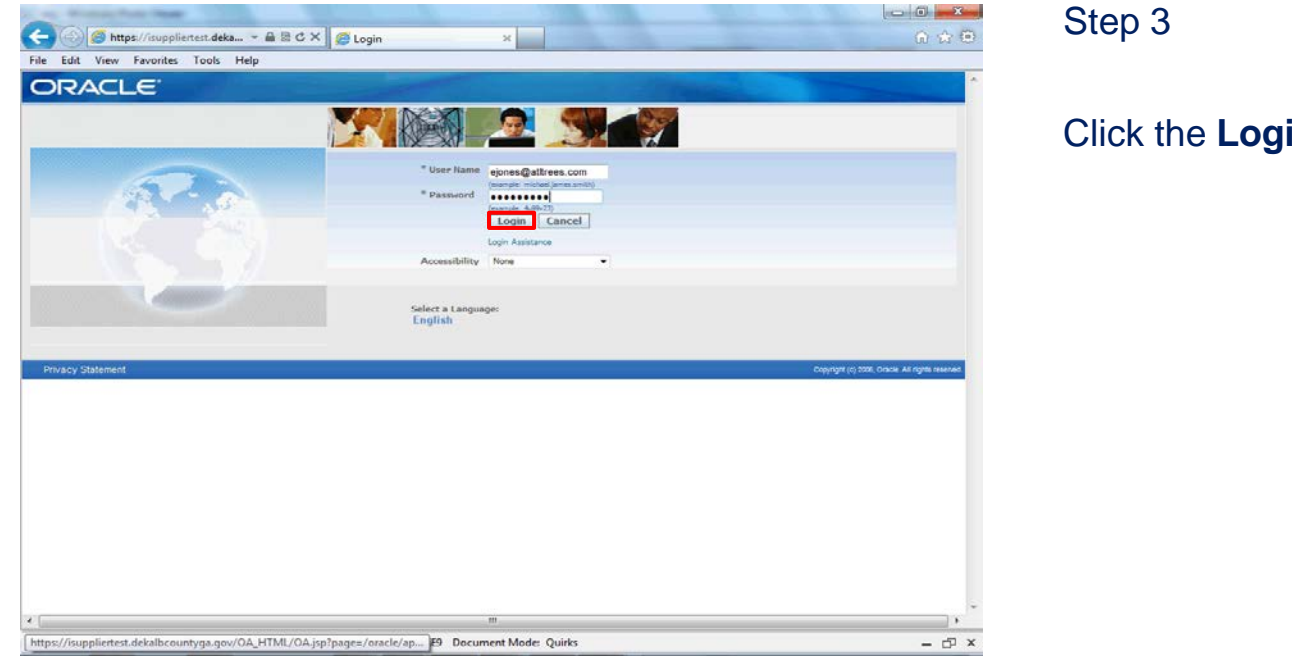

Click the **Login** button.

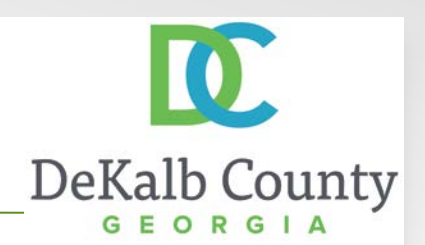

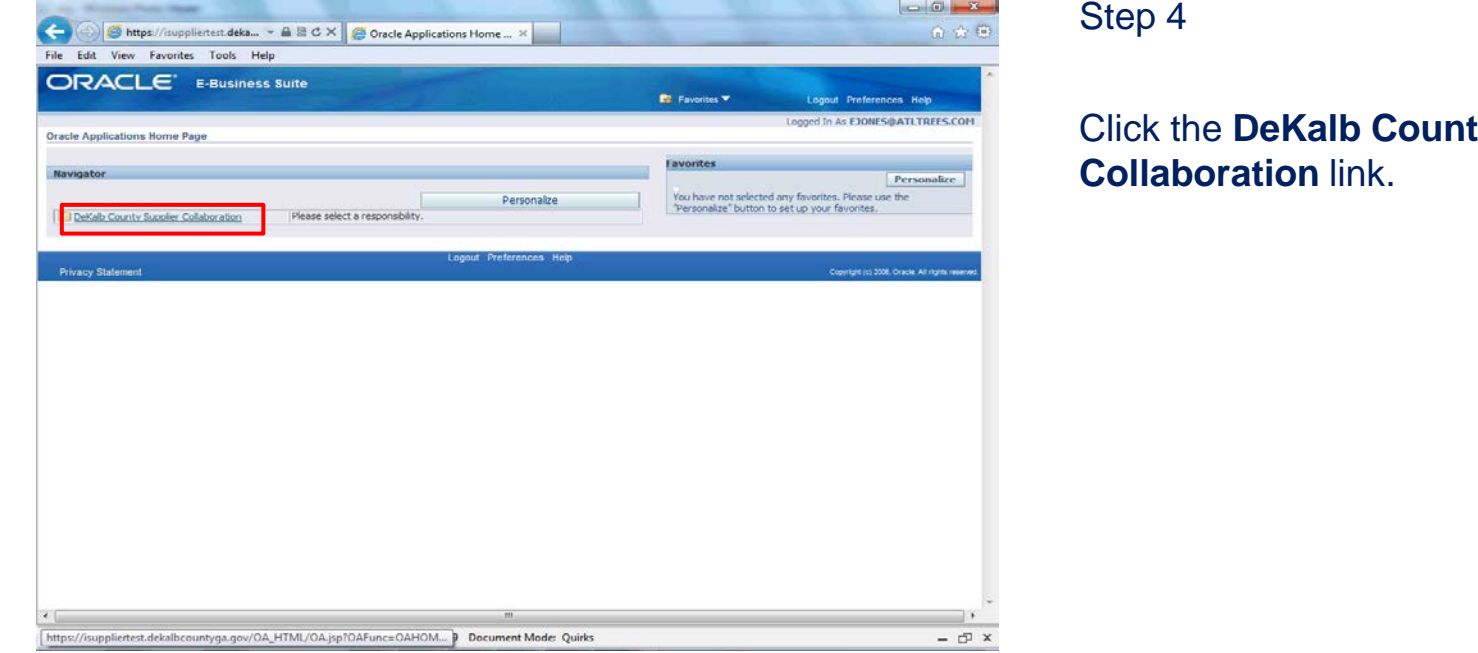

**ty Supplier** 

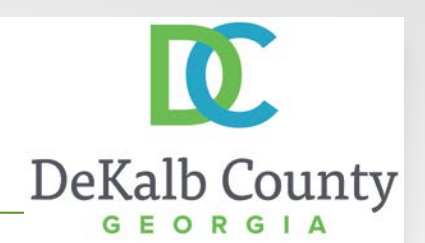

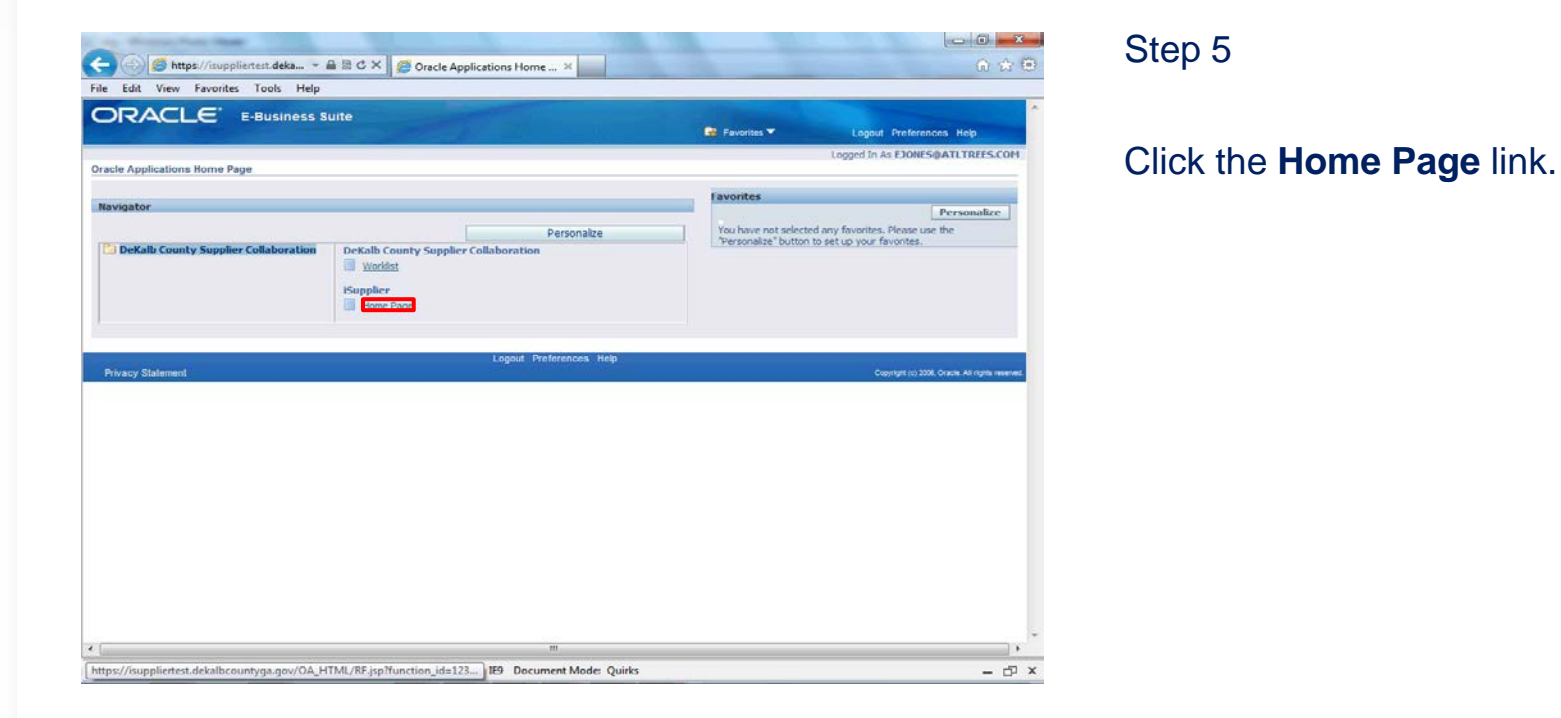

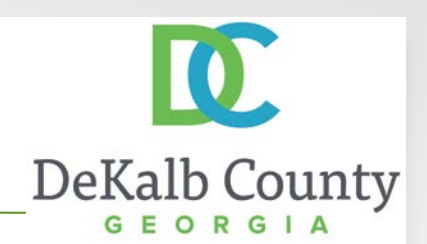

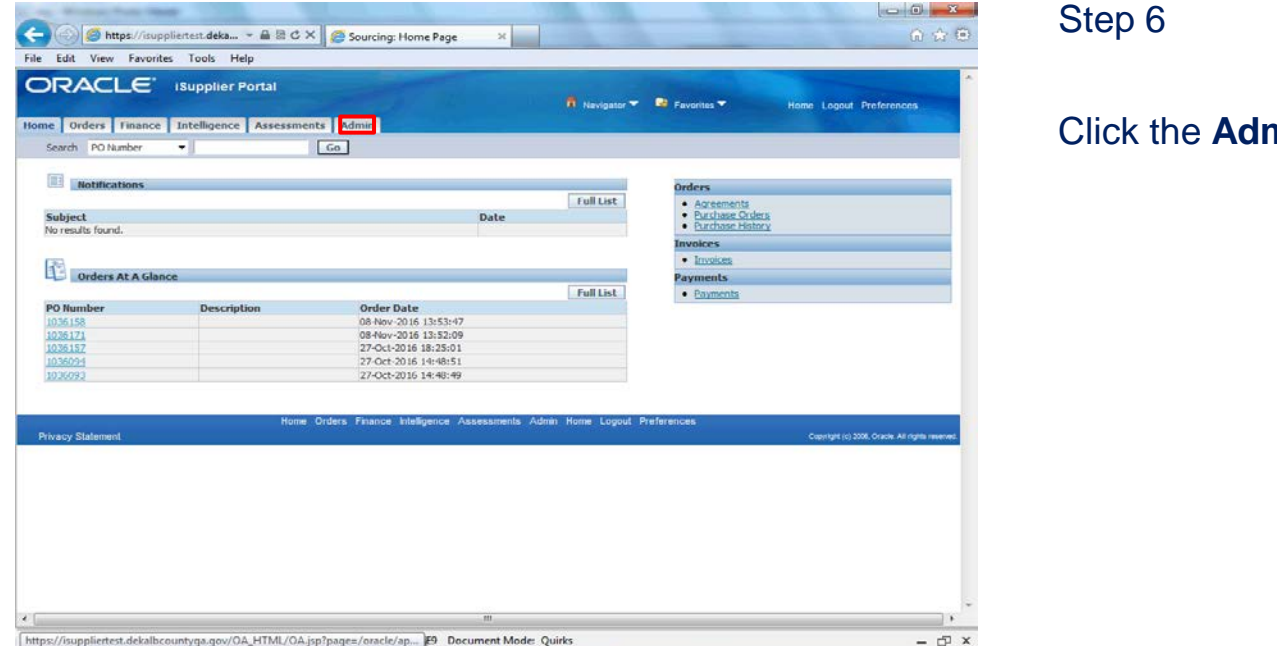

Step 6

Click the **Admin** tab.

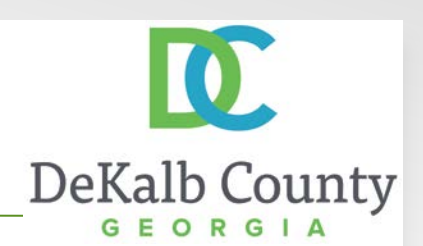

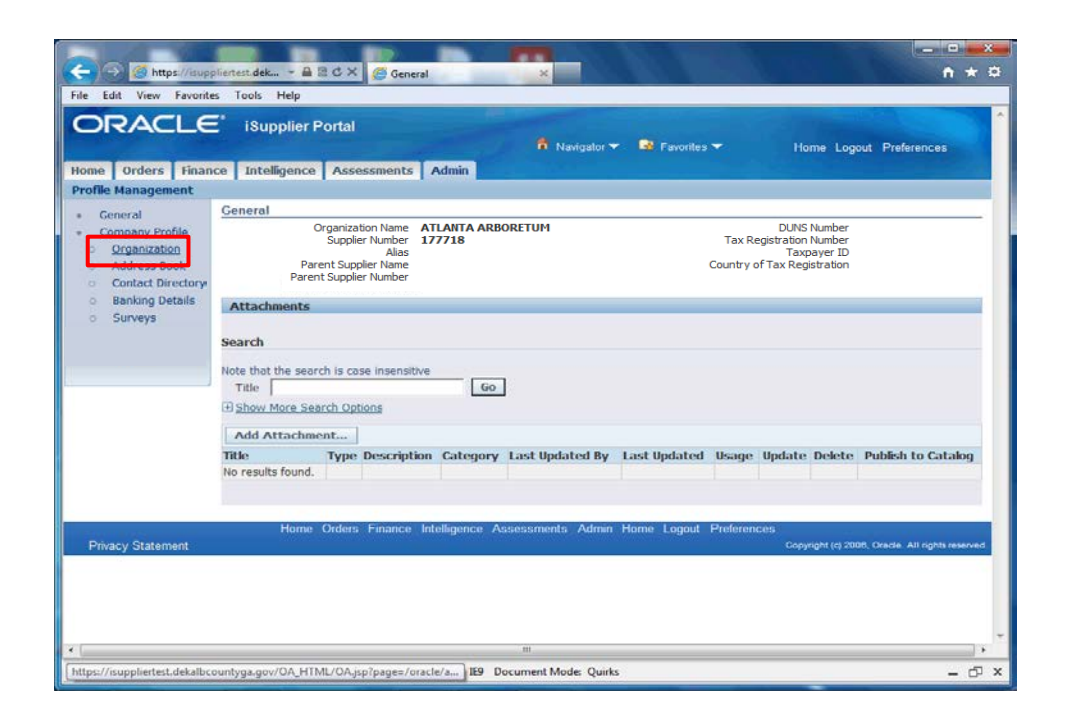

Step 7

Click the **Organization** hyperlink.

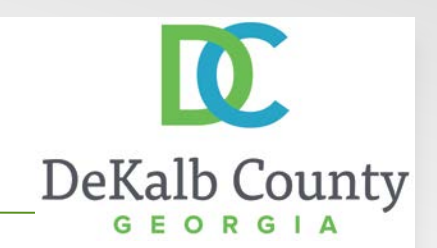

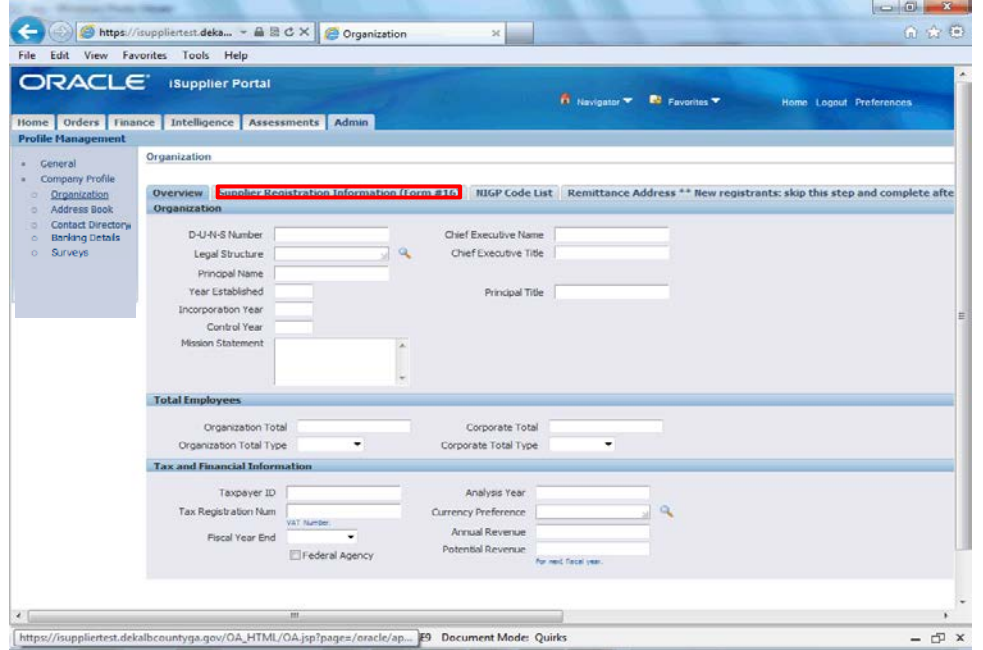

Step 8

#### Click the **Supplier Registration Information (Form #16)** link.

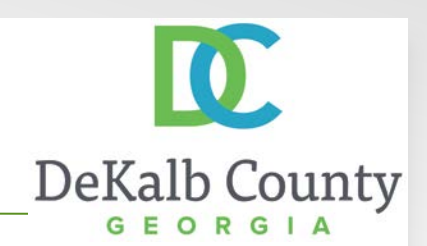

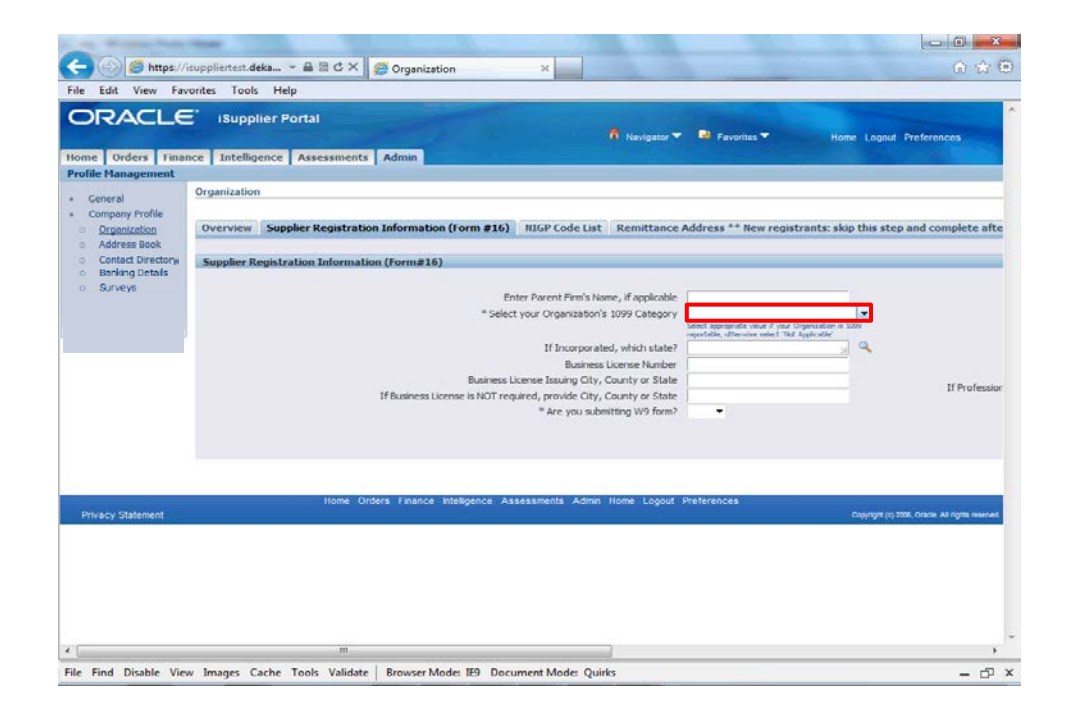

Step 9

Select a **1099 Category** from the drop down list.

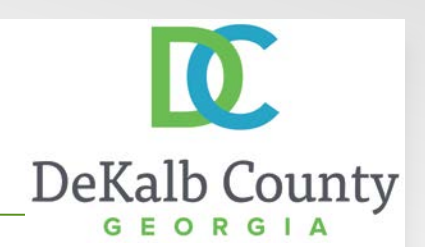

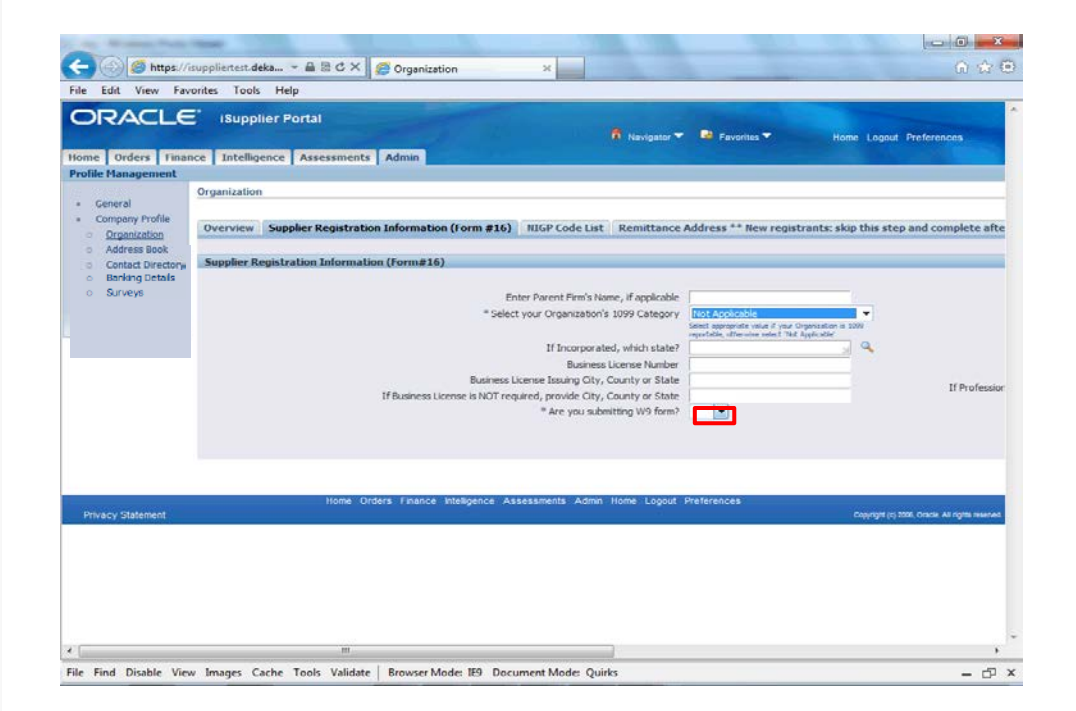

Step 10

Select Yes from the drop down for **W9 form**.

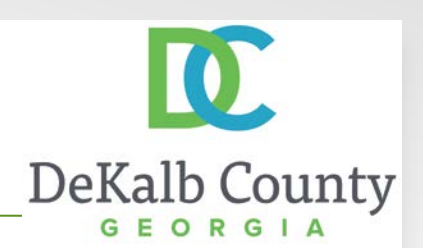

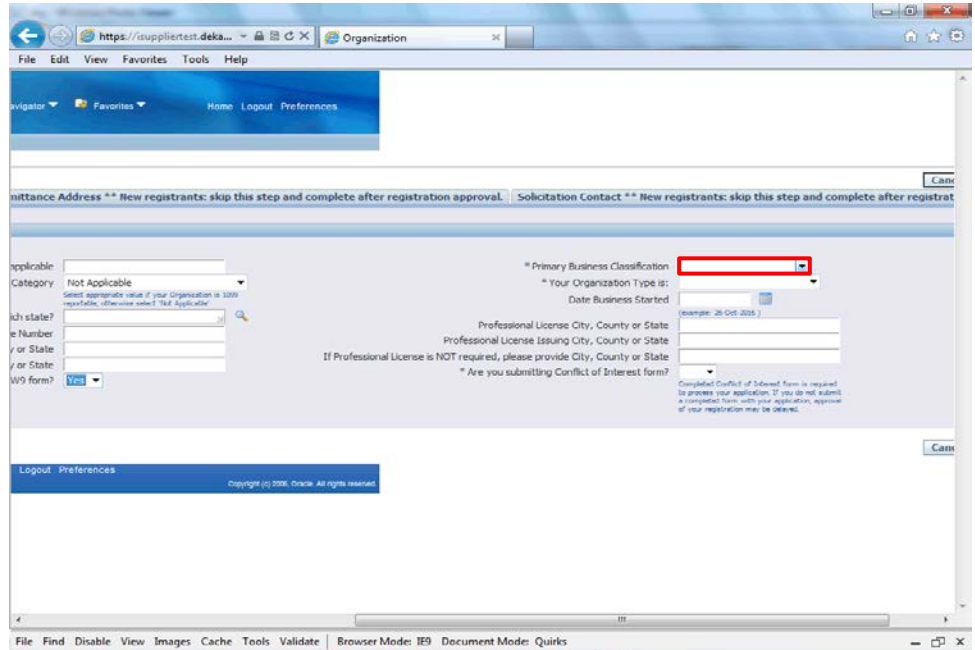

Step 11

#### Select a **Primary Business Classification** from the drop down.

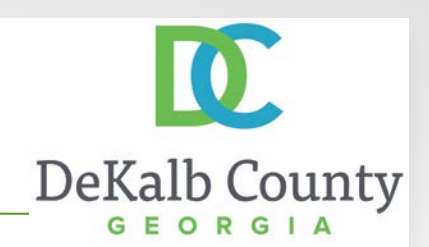

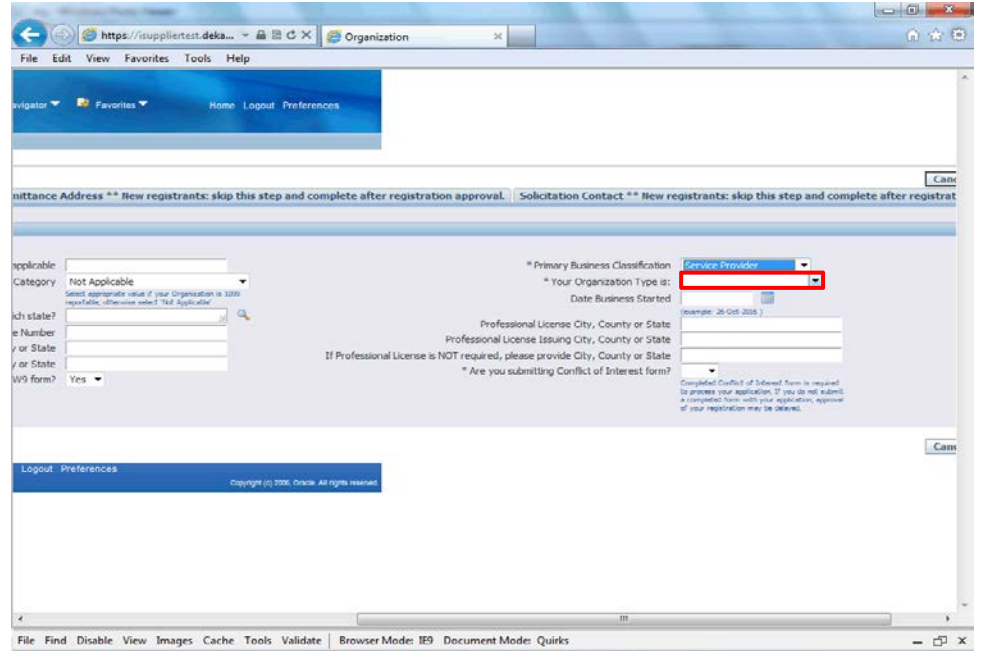

Step 12

Select an **Organization Type** from the drop down list.

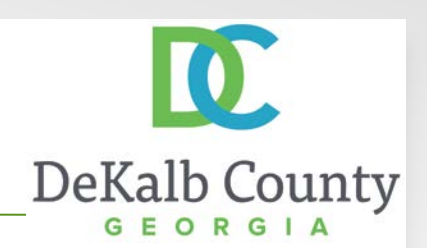

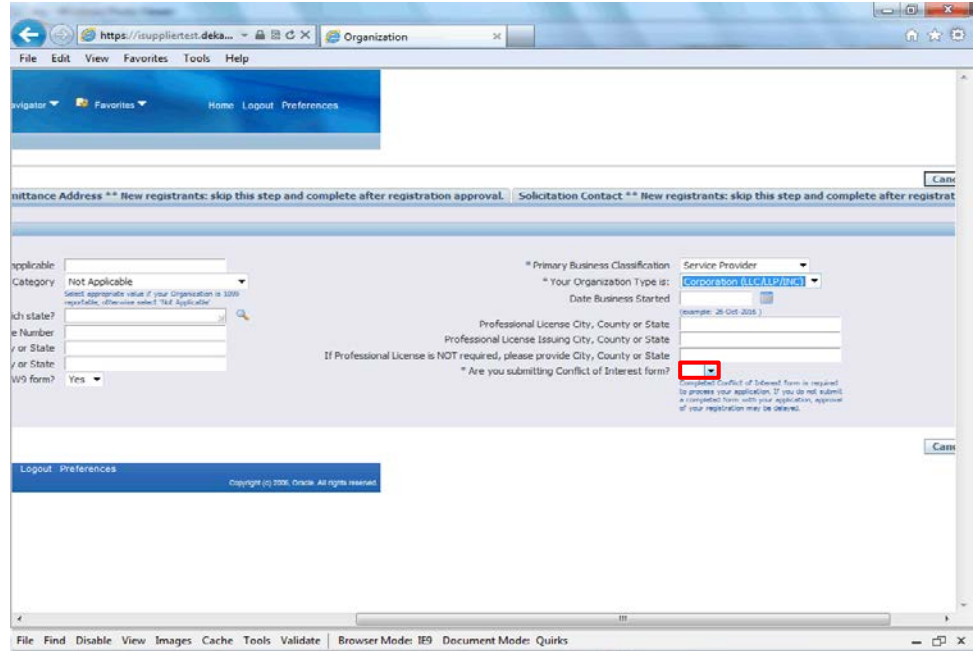

Step 13

Select Yes from the drop down for **Conflict of Interest form**.

 $\oplus$   $\times$ 

#### Maintaining Form 16 Data

File Find Disable View Images Cache Tools Validate | Browser Mode: IE9 Document Mode: Quirks

https://isuppliertest.deka... - @ B C X Contact Directory 命令章  $\mathcal{H}$ File Edit View Favorites Tools Help **ORACLE** isupplier Portal **N** Newigator **W** Favorites **W** Home Logout Preferencer Home Orders Tinance Intelligence Assessments Admin Profile Man **Contact Directory: Active Contacts** · General - Company Profile Create c Organization First Name Last Name Supplier Name ~ **Phone Number** Email **Status User Account** Addresses Update Address Book ATLANTA ARBORETUM Darryl Dorton 770 484-5626 arborsery@yahoo.com Current 词 Contact Flen: Jones ATLANTA ARROGED IM cjones@atltrees.com Current Directory ALBERTUS BENEDICT ATLANTA ARBORETUM BENEDICT@ATLTREES.COM Current **Banking Details** o Surveys - Contact Directory : Inactive Contacts Home Orders Finance Intelligence Assessments Admin Home Logout Preferent **Privacy Statement** .<br>Copyright (c) 2006, Oracle, All ri

You have just finished Maintaining Form 16 Data for your company on the DeKalb County iSupplier Portal.

Click on the **Home** hyperlink to return to the iSupplier Portal Home Page.

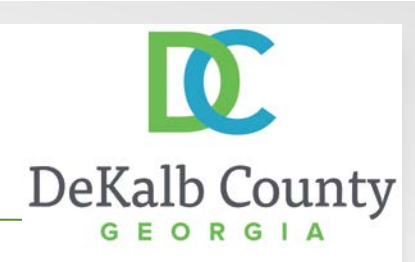